Percorso di LOGIN per la registrazione e l'accesso al portale della FORMAZIONE Azienda ospedaliero-universitaria Senese

AZIENDA OSPEDALIERO-UNIVERSITARIA SENESE

UOC Formazione- Guida all'utilizzo del Portale Formazione

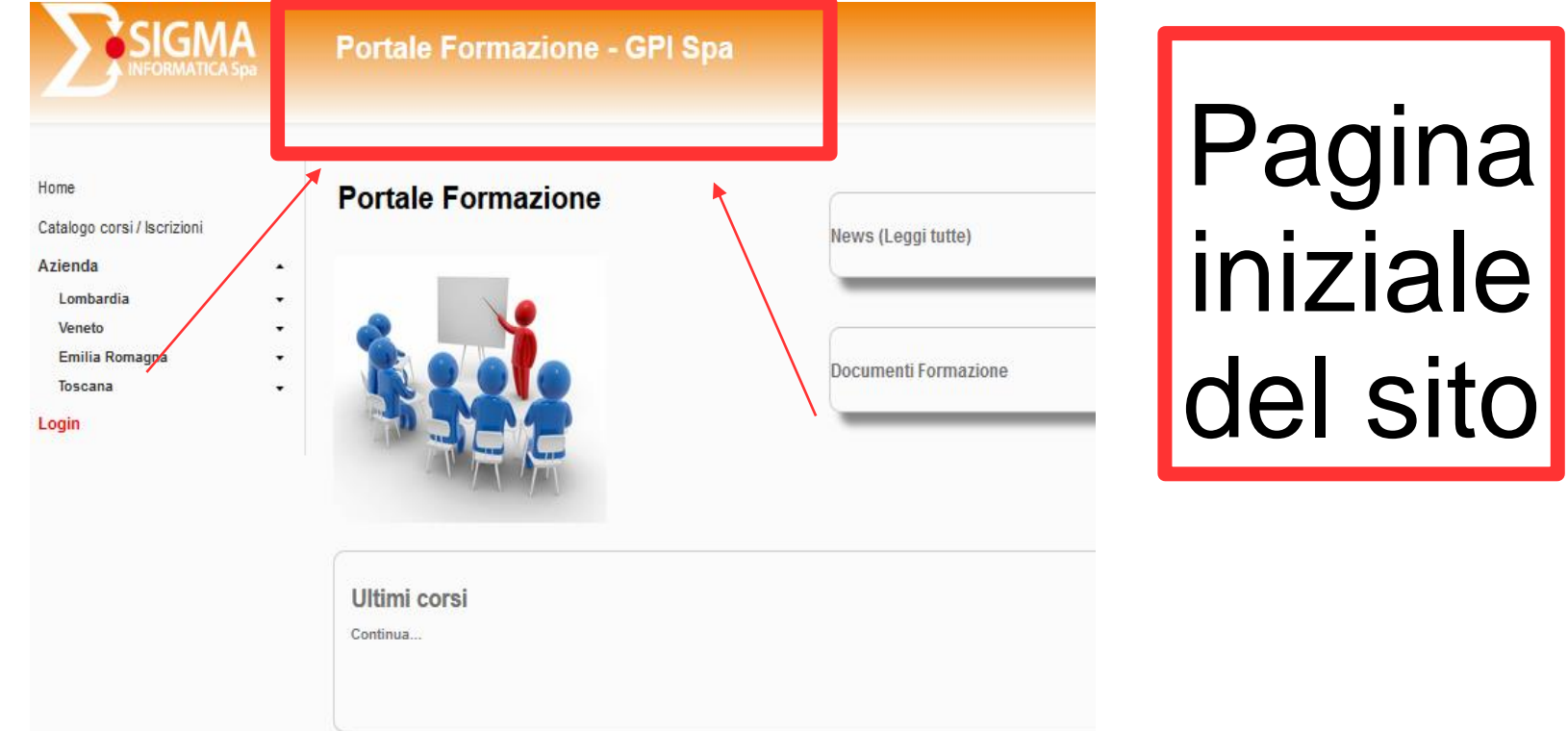

## da internet cercare: formazione.sigmapaghe.com

Revisione: luglio 2020 2

### AZIENDA OSPEDALIERO-UNIVERSITARIA SENESE

UOC Formazione- Guida all'utilizzo del Portale Formazione

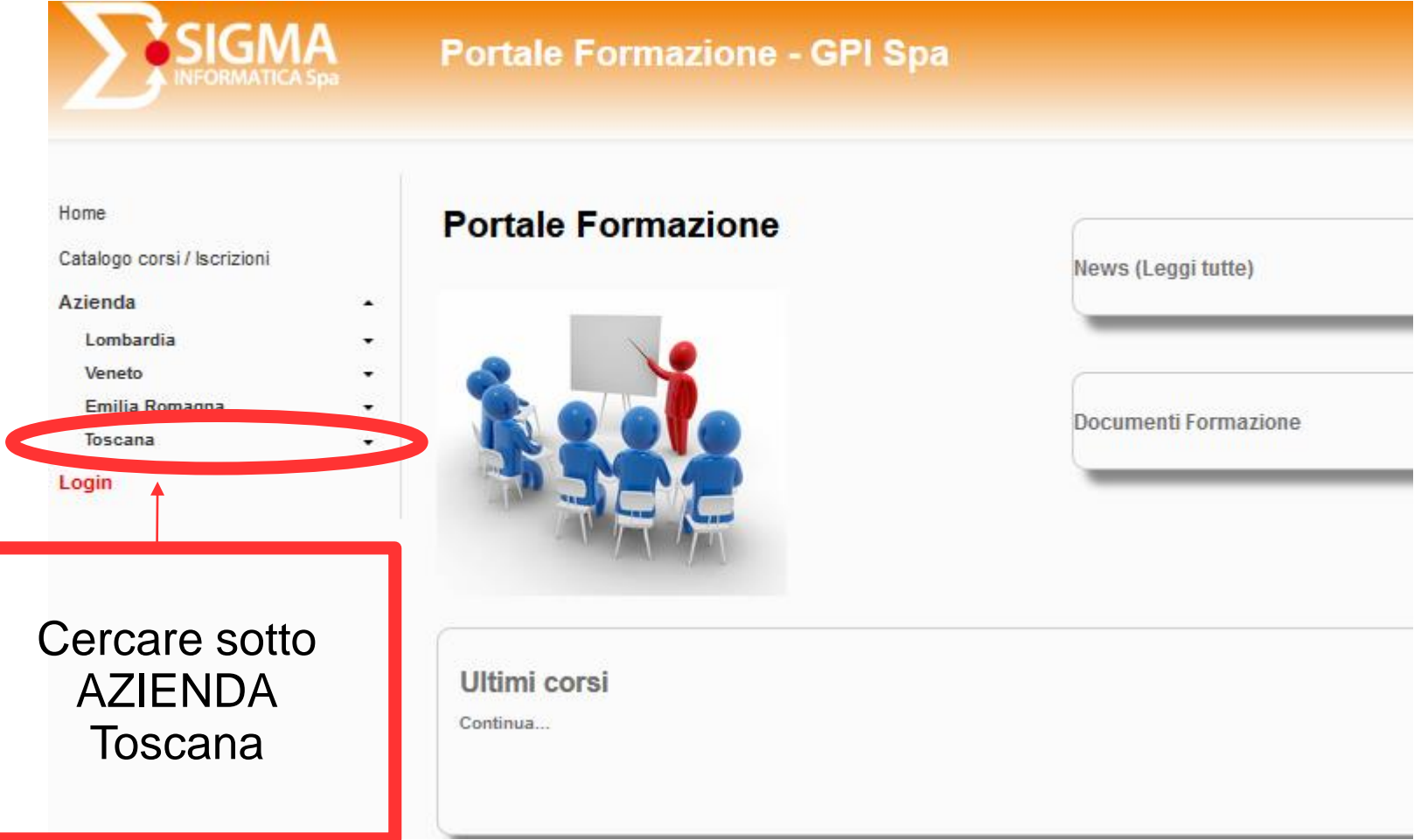

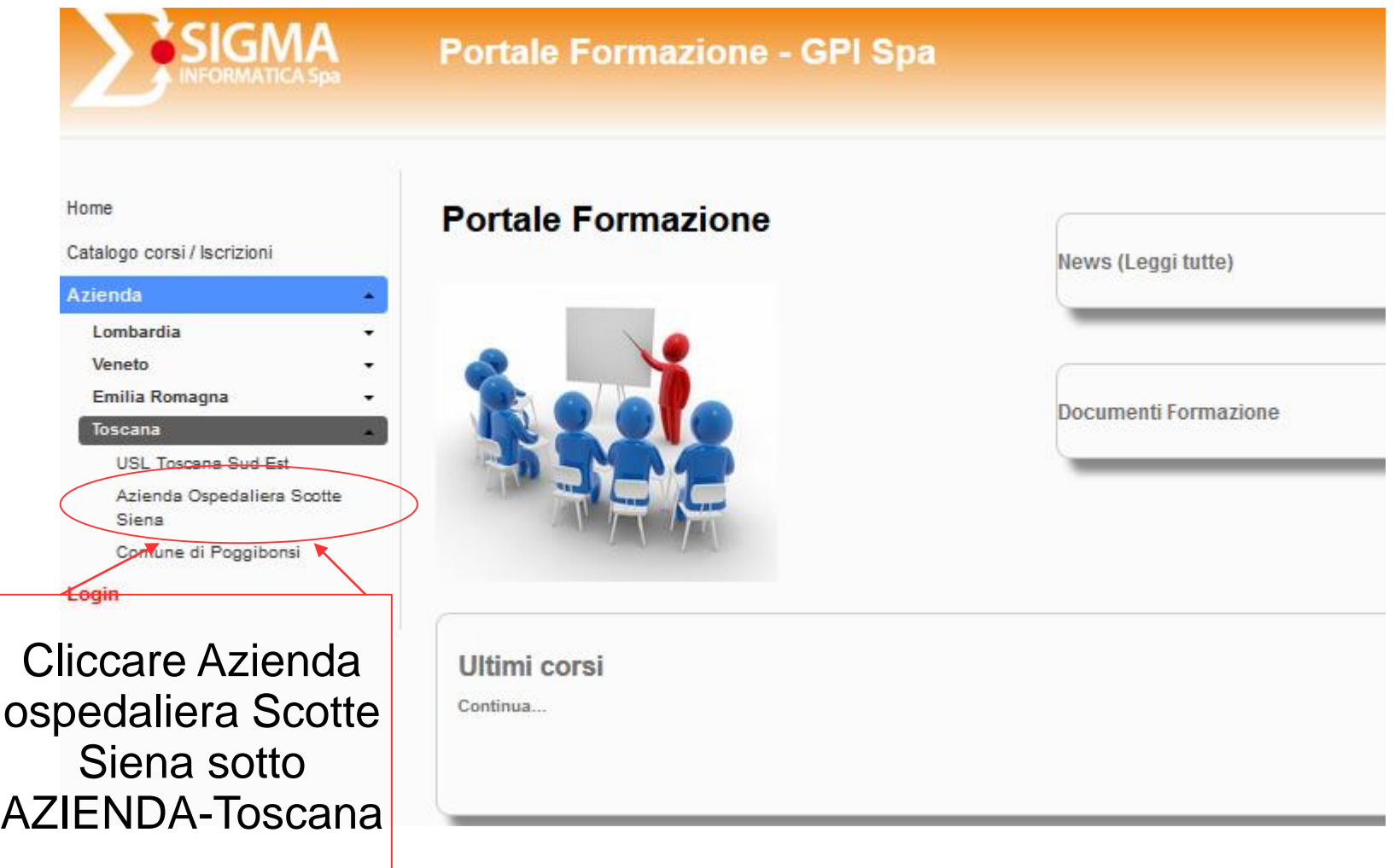

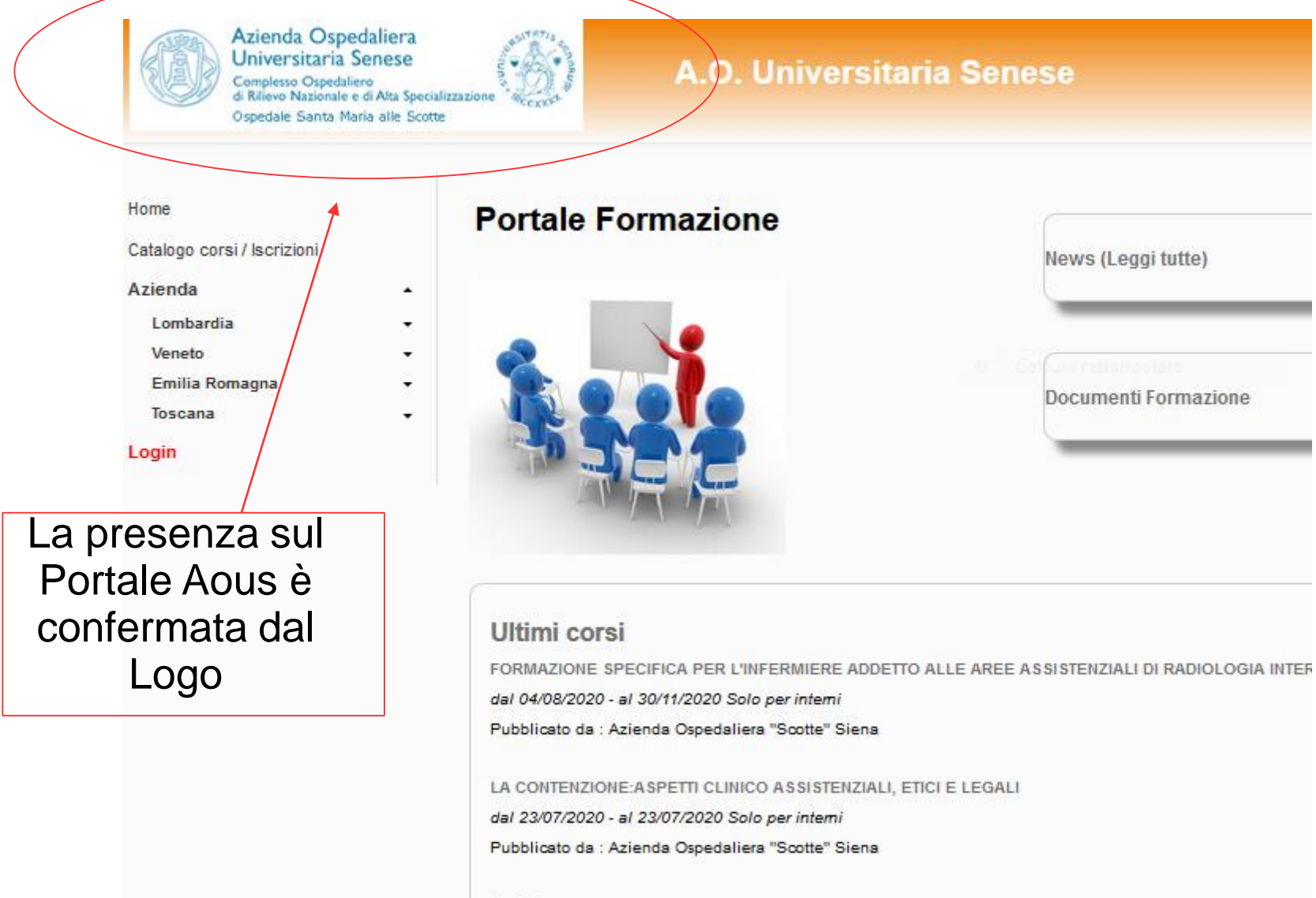

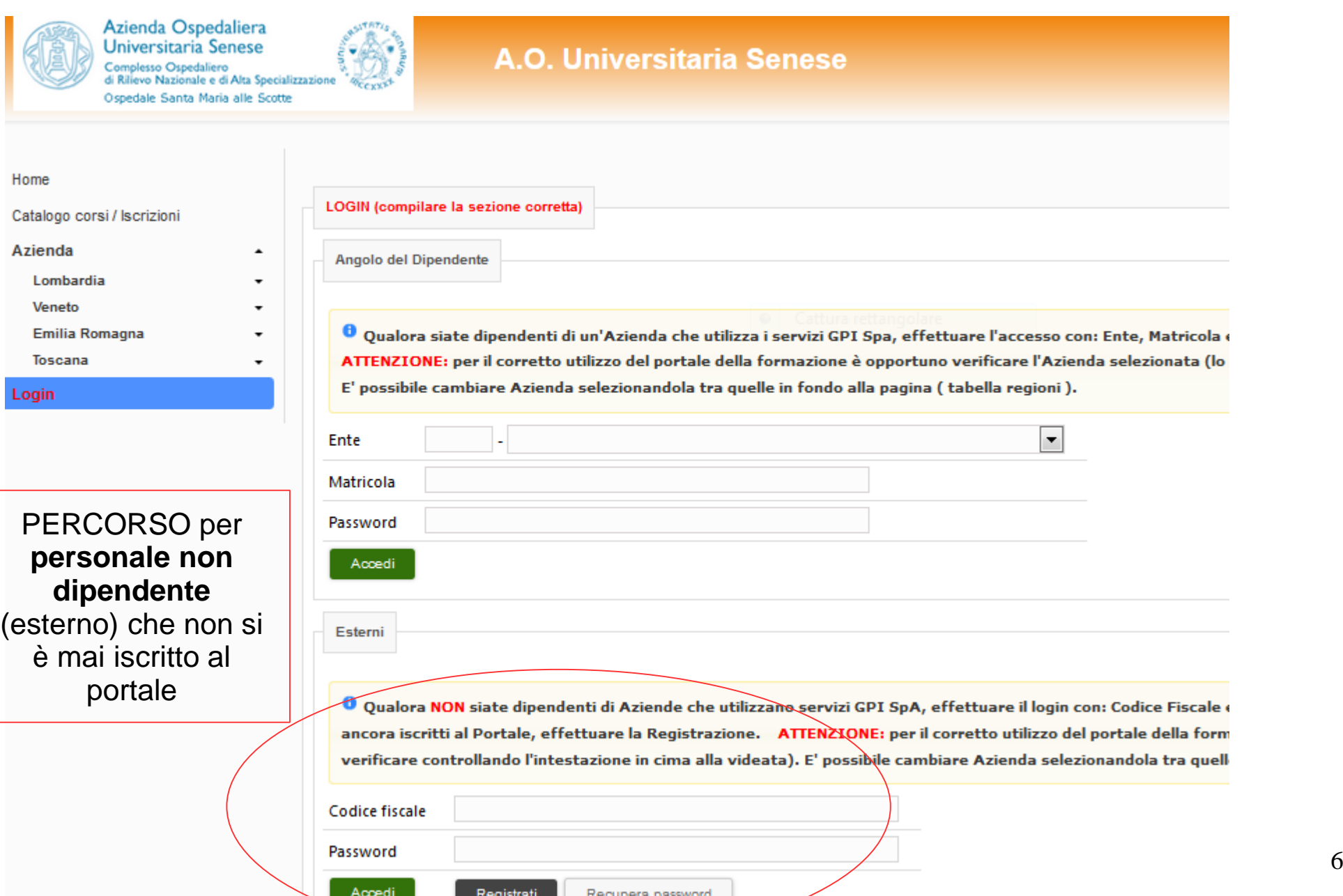

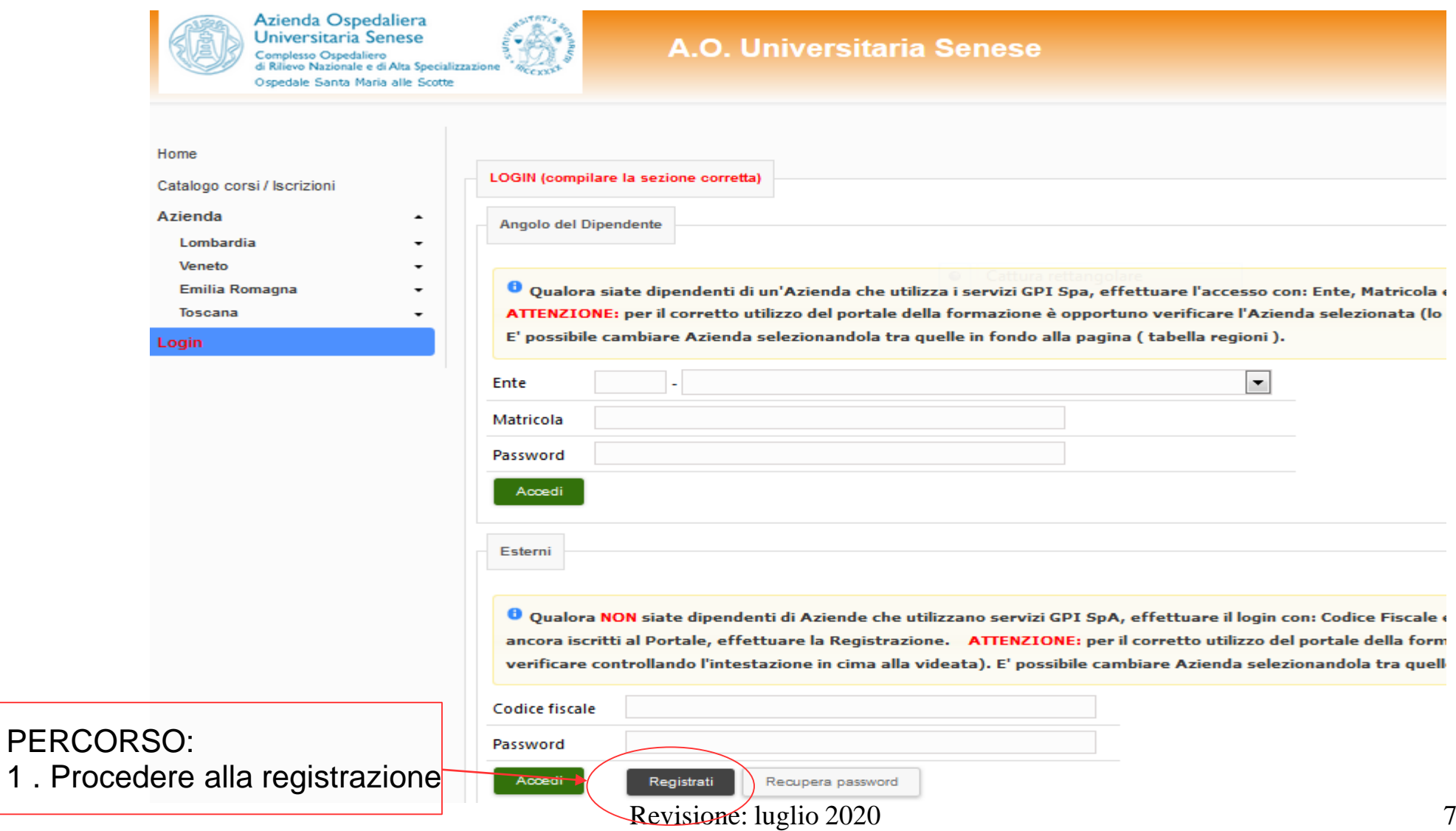

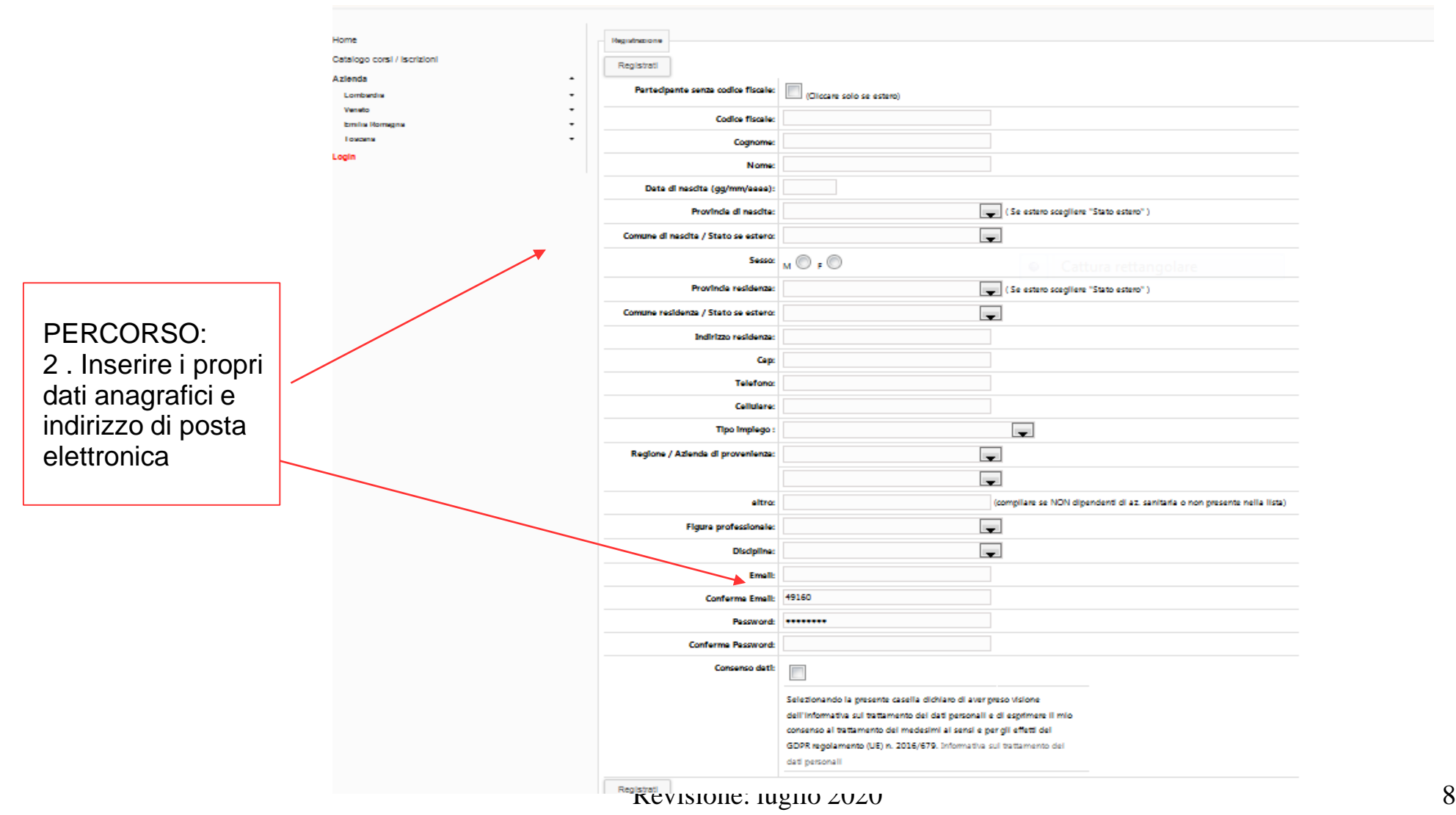

# PERCORSO: 3.ATTIVAZIONE UTENTE Confermare la registrazione ricevuta sulla propria casella di posta elettronica cliccando su **ATTIVA UTENTE** A questo punto la registrazione al portale è terminata

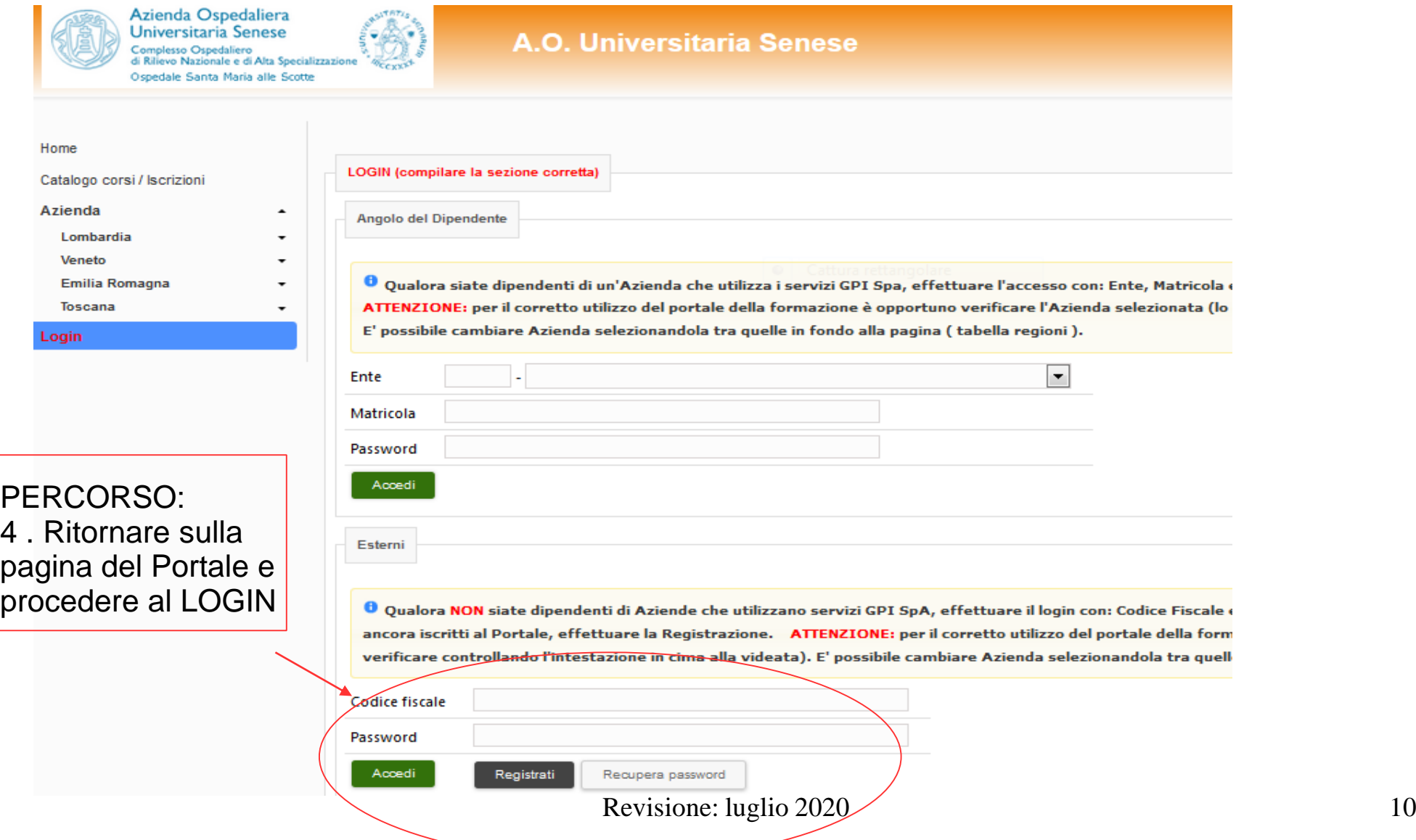

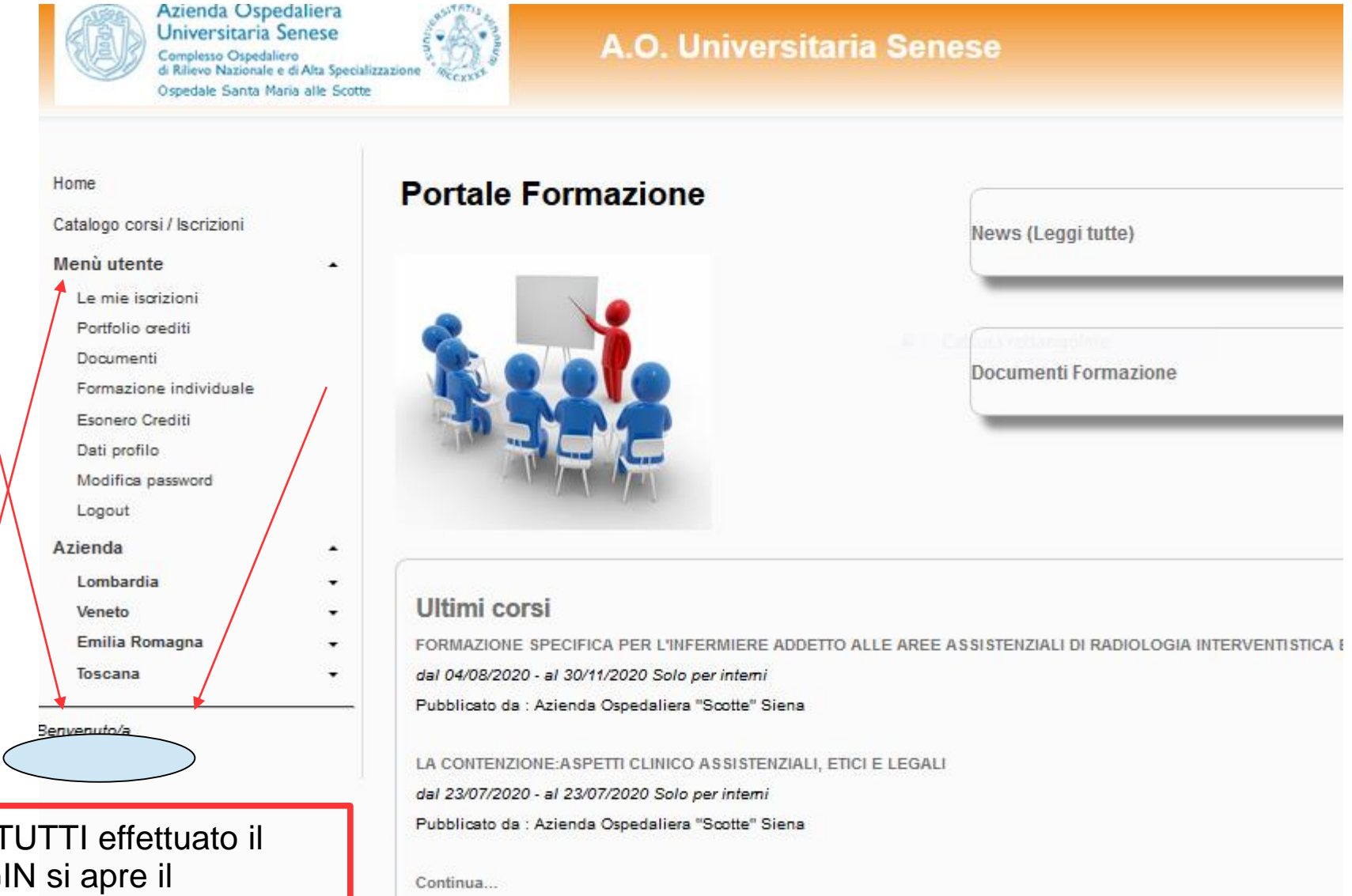

Per T LOGI MENU' UTENTE identificato dal Cognome e Nome utente

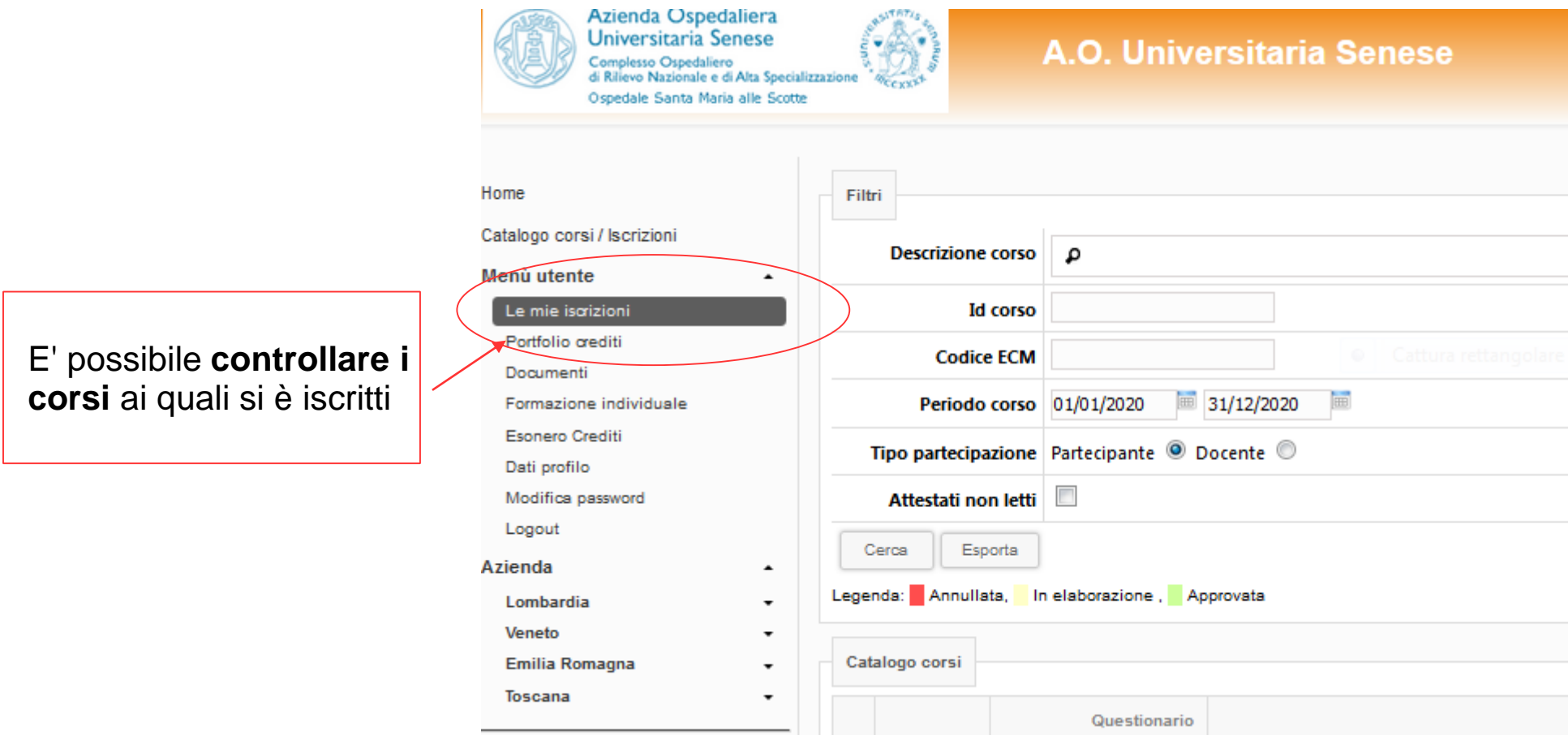

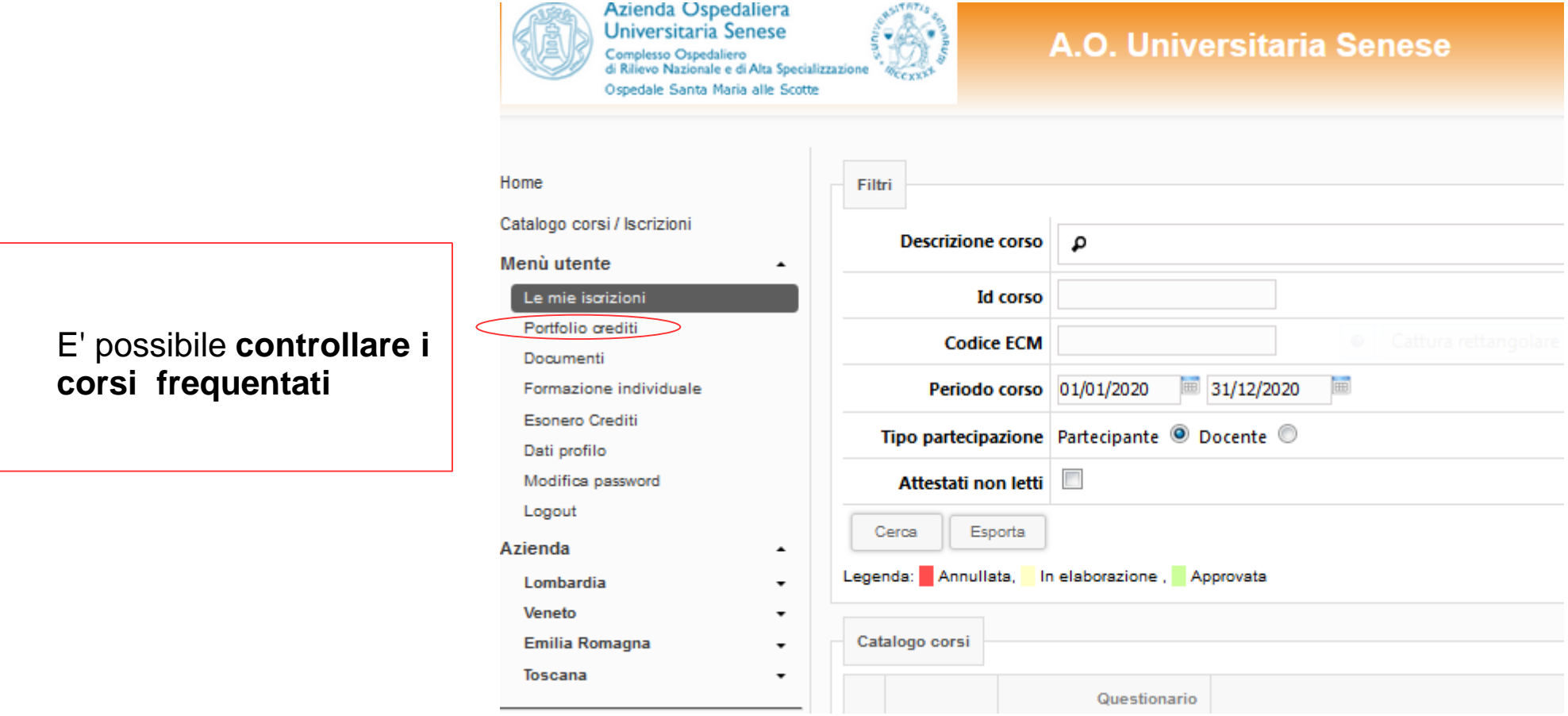

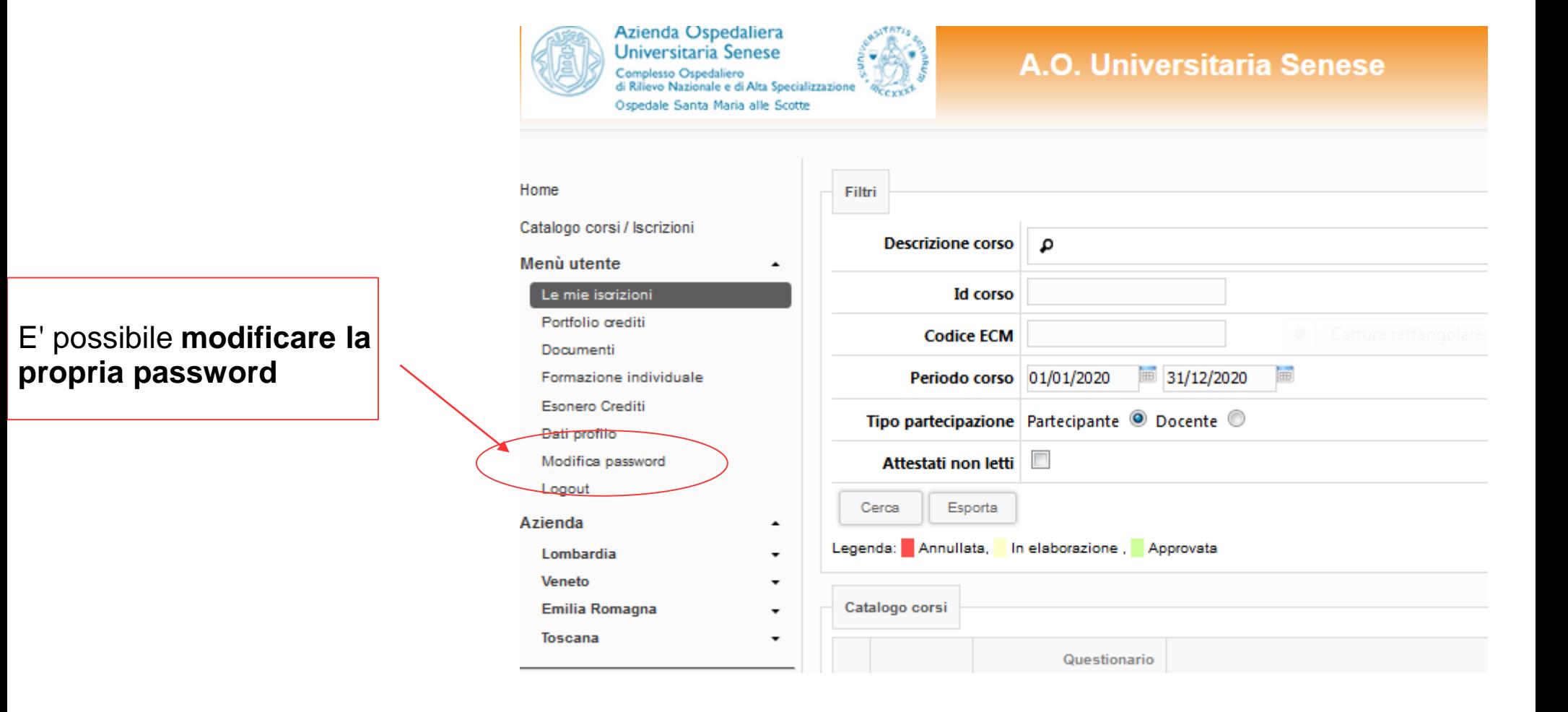

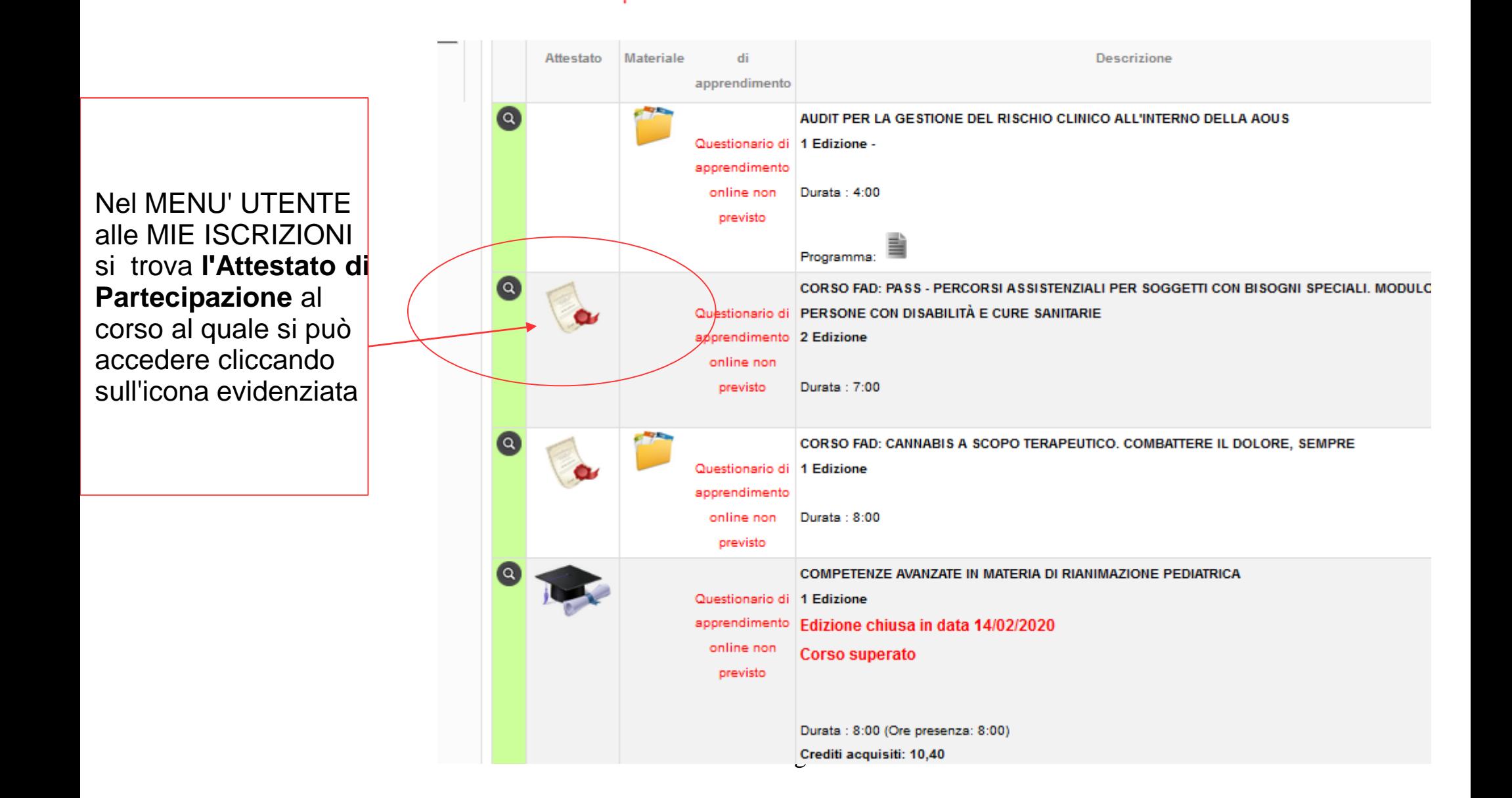

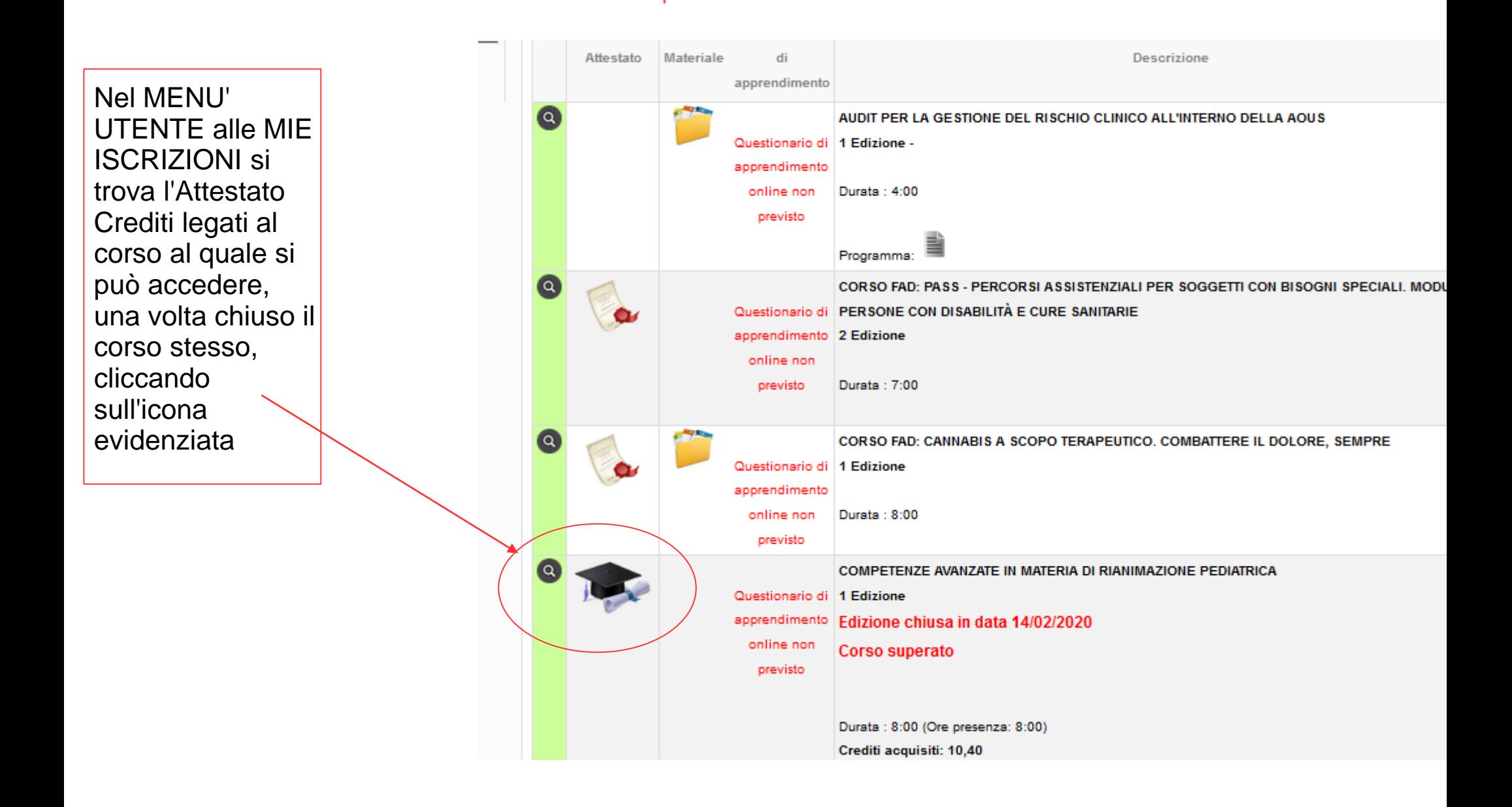

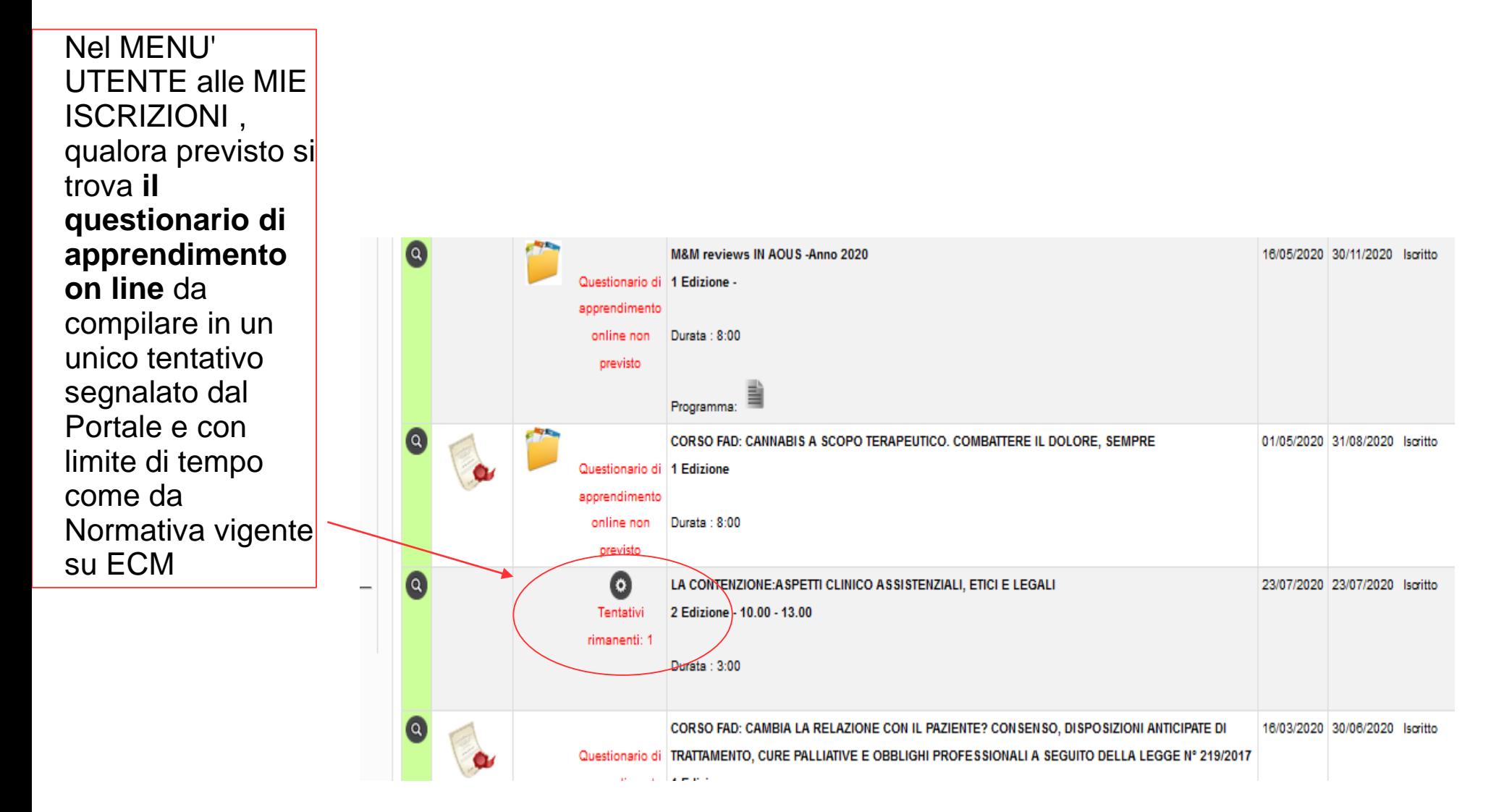

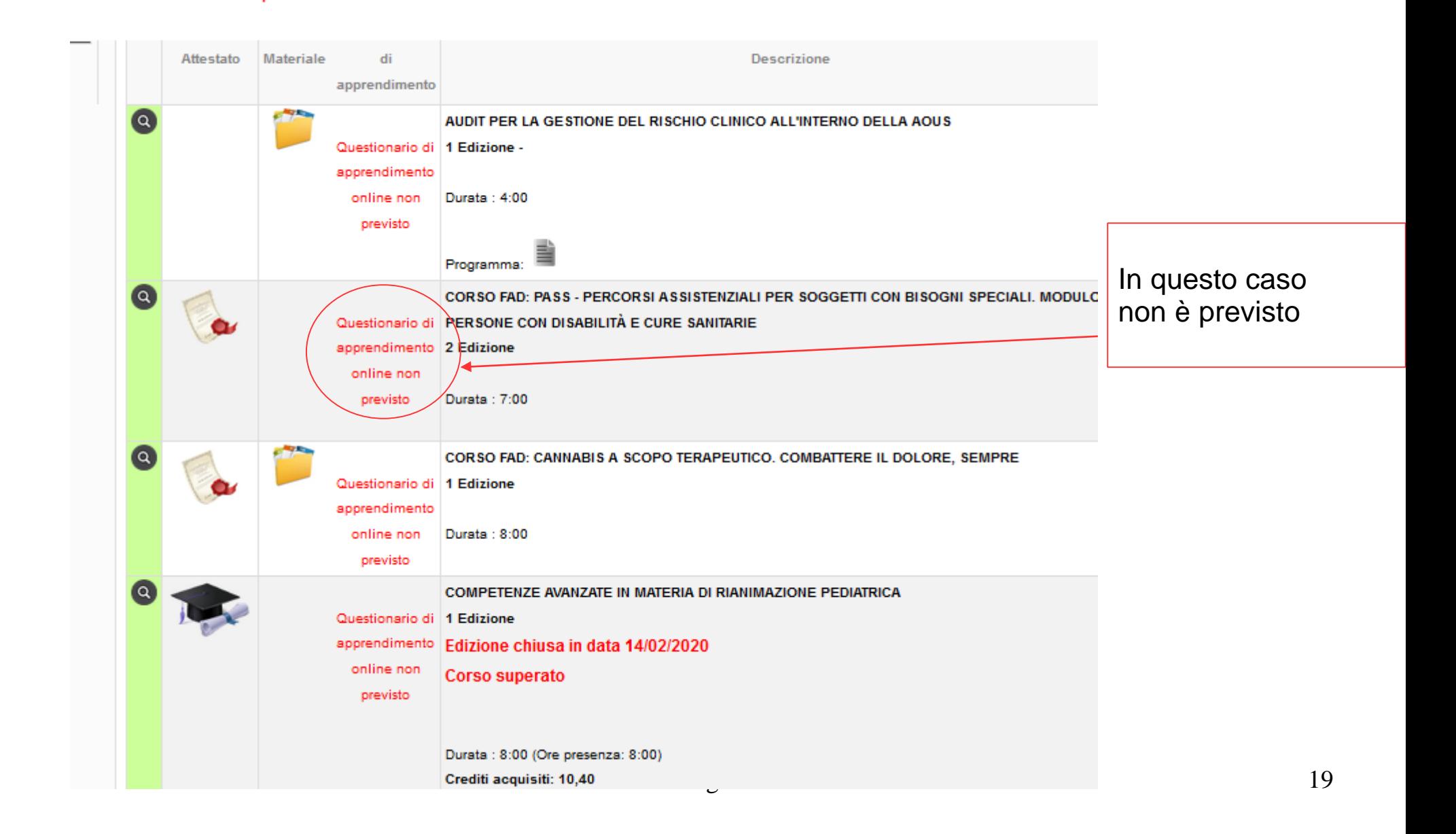

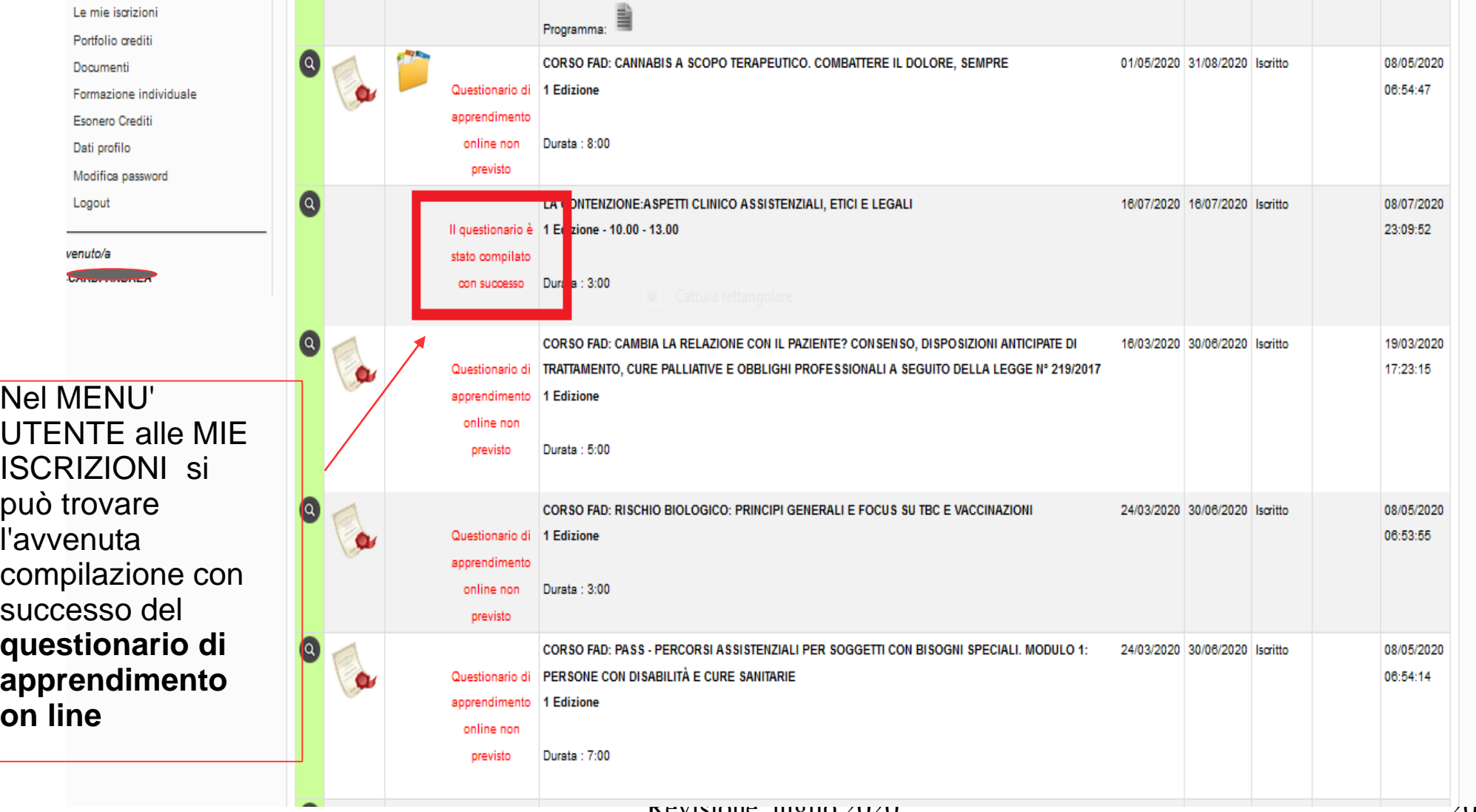

 $R_{\text{B}}$ 

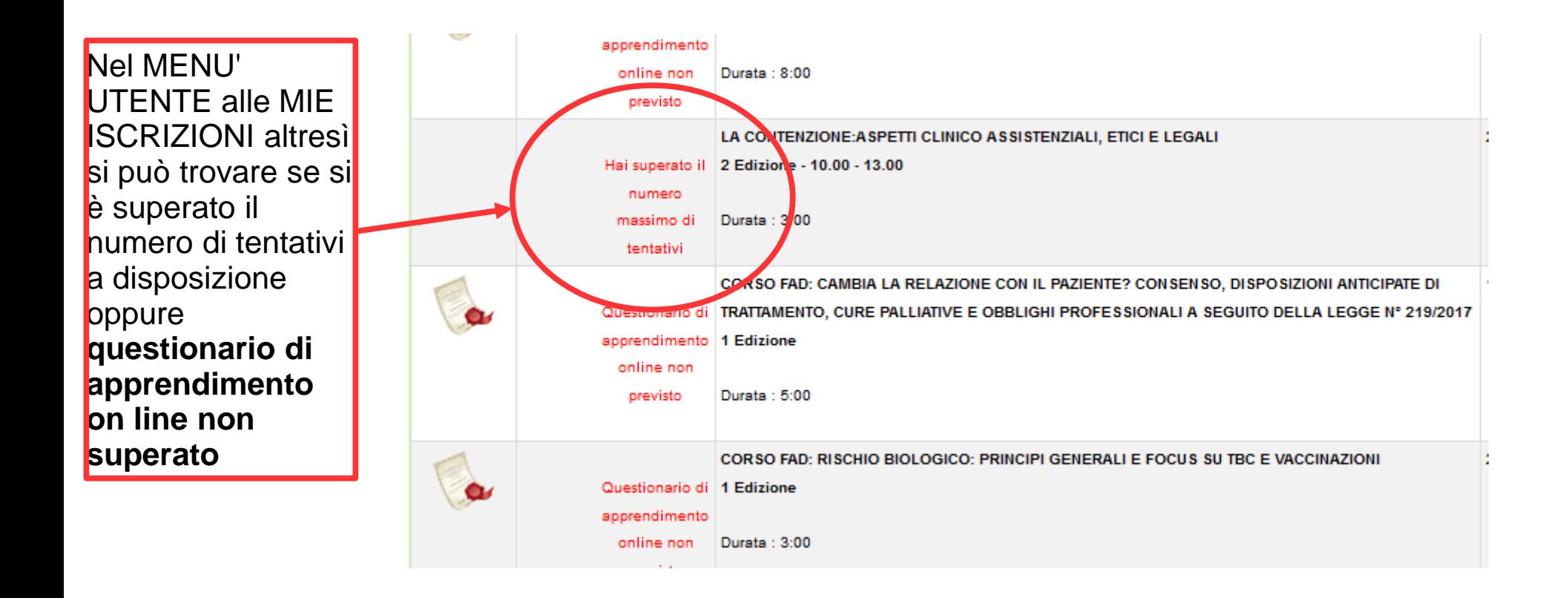

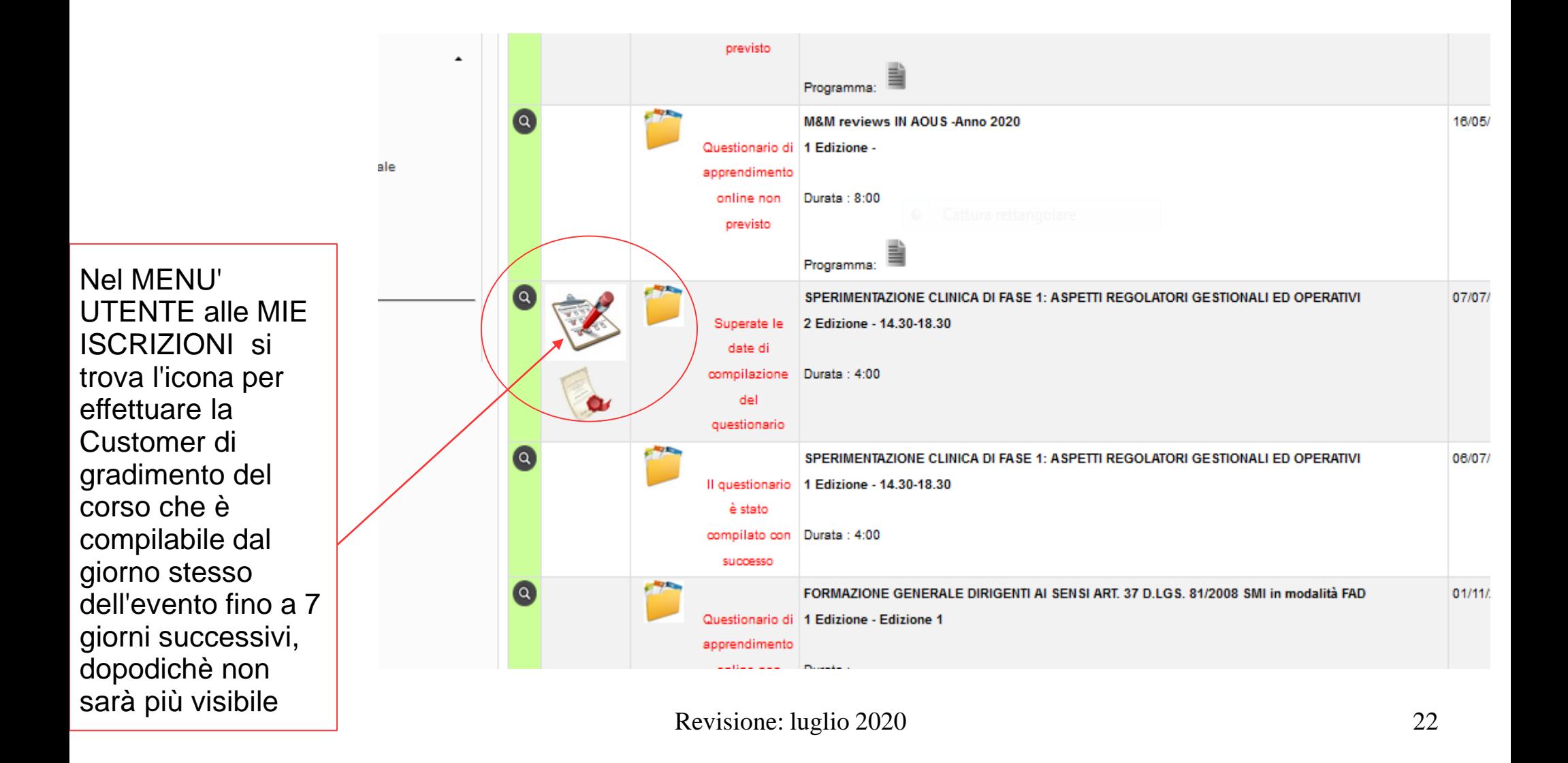